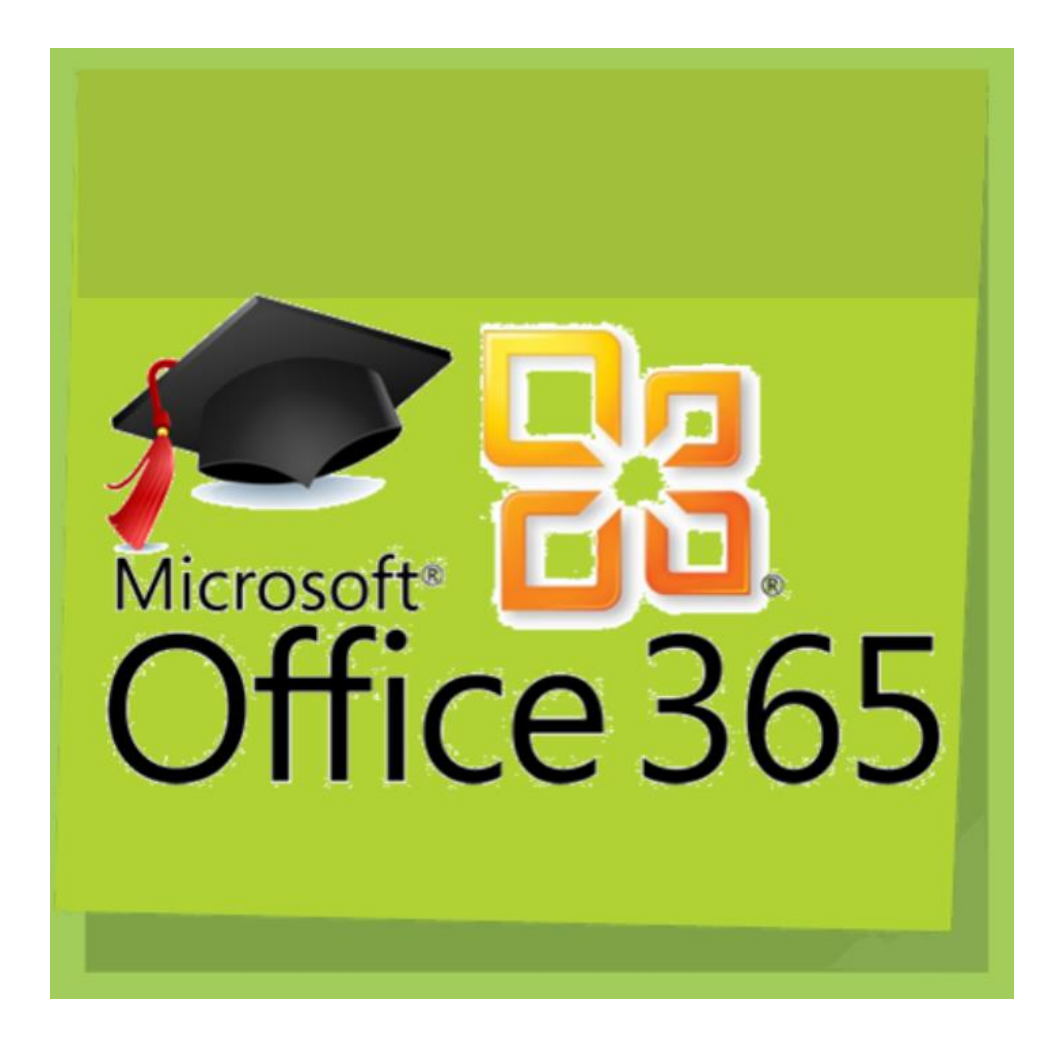

Office 365

O Office365 Edukacija FAQ

Snimke Webinara

Aktivacija O365 računa

Korisnici koji su prethodno aktivirali svoje račune putem ove stranice mogu direktno do svojih računa putem stranice portal.office.com

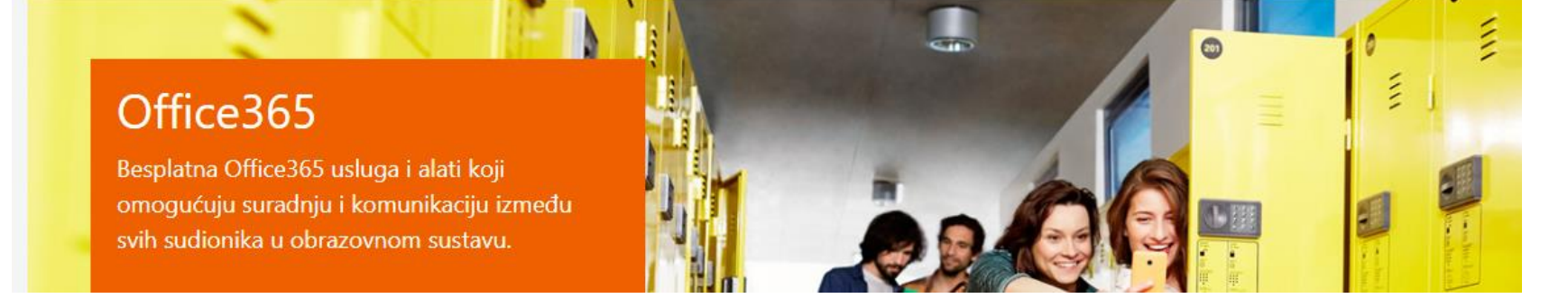

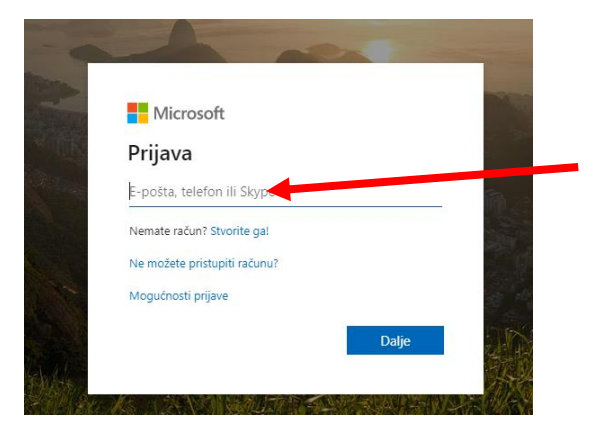

Korisničko ime (e mail adresa) - isto kao za e -Dnevnik

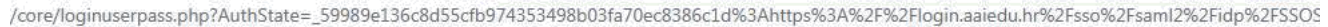

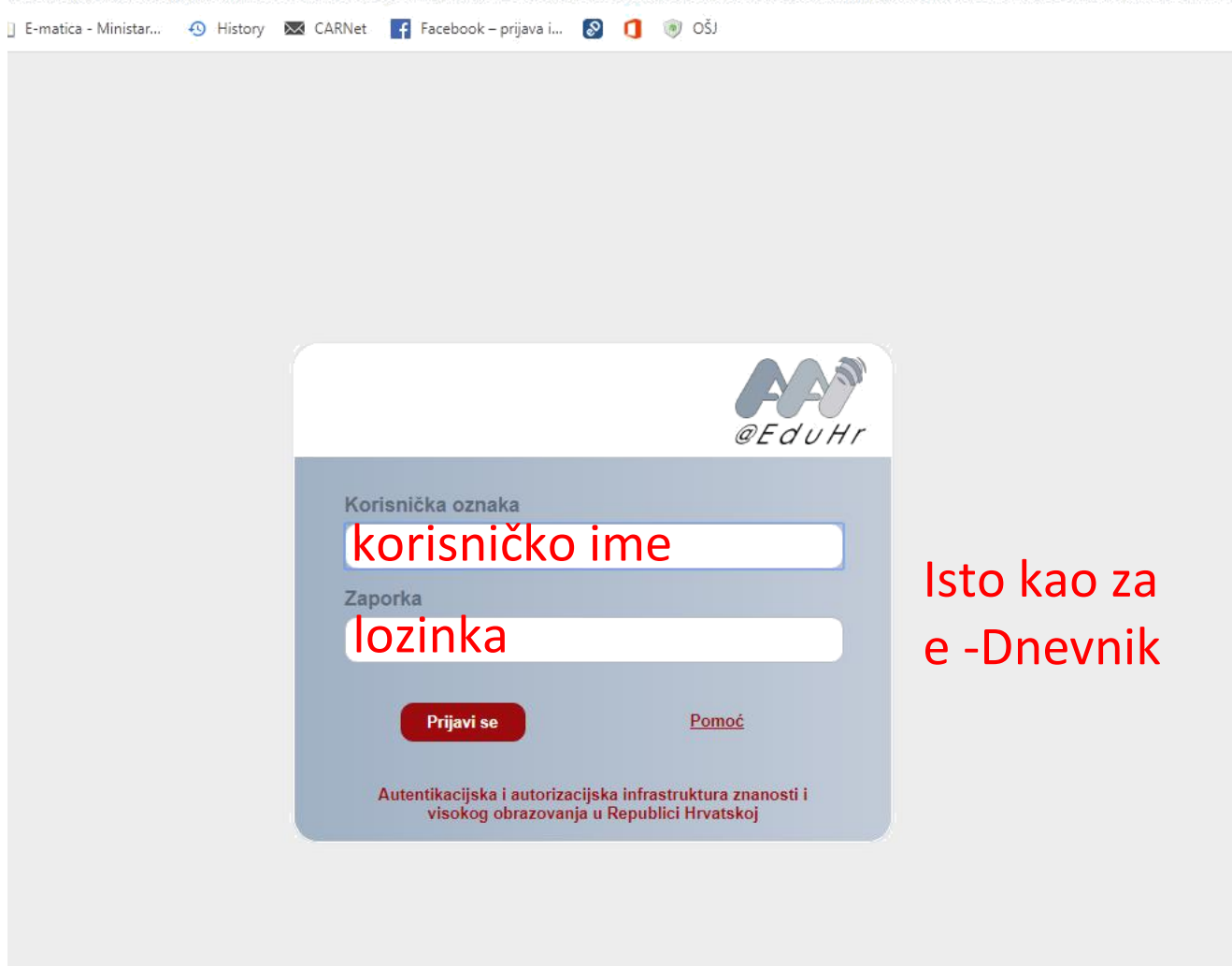

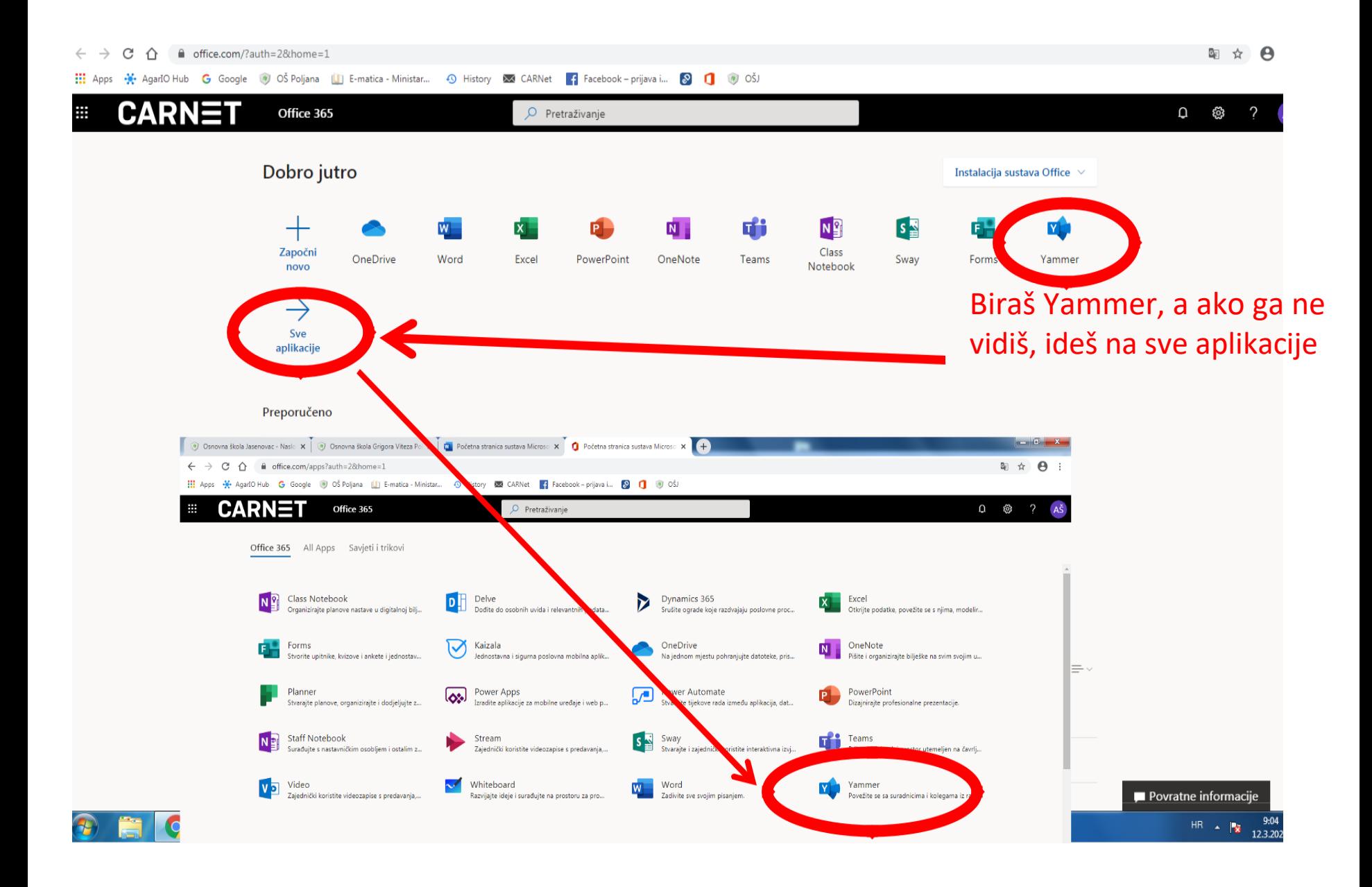

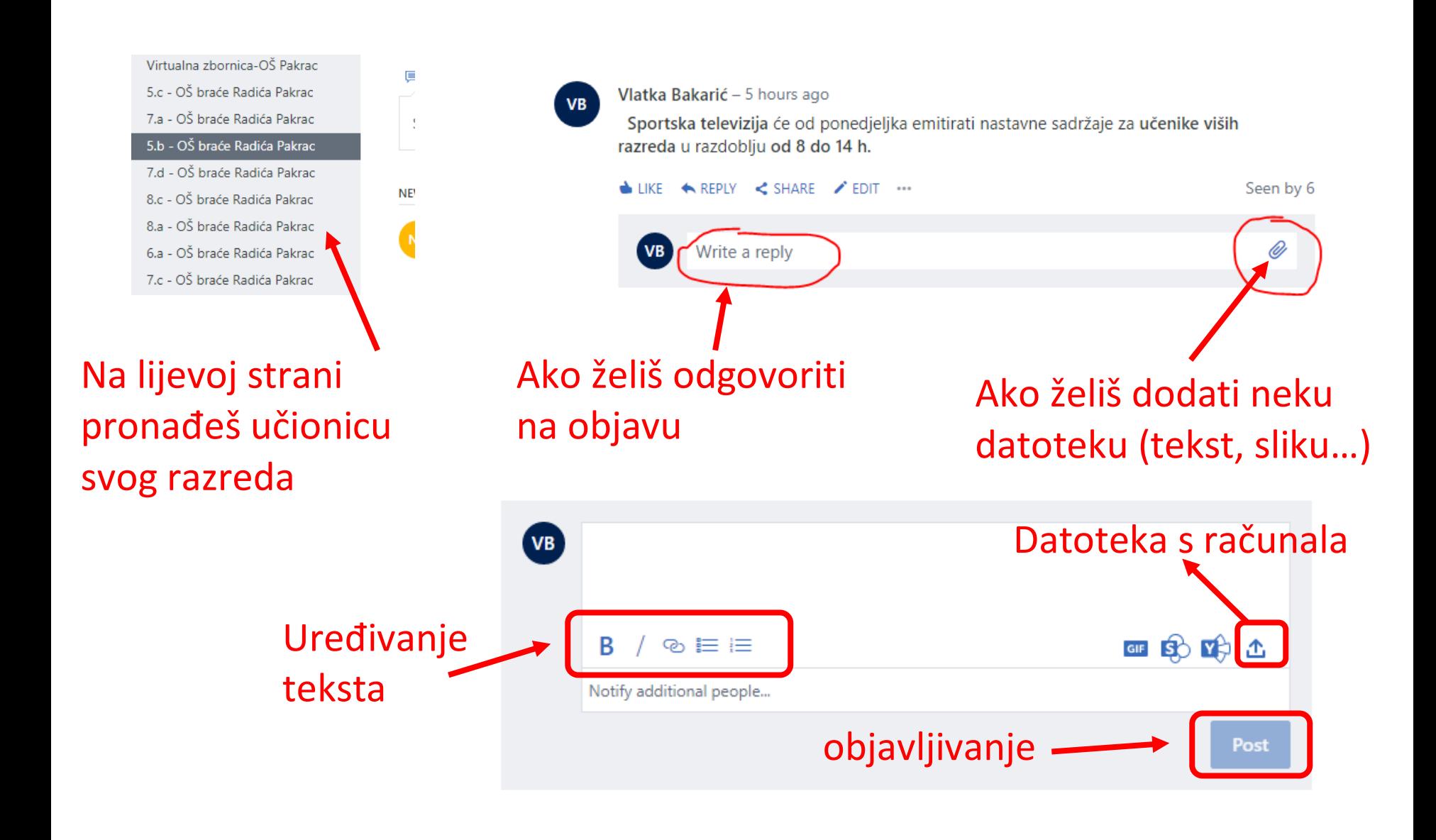

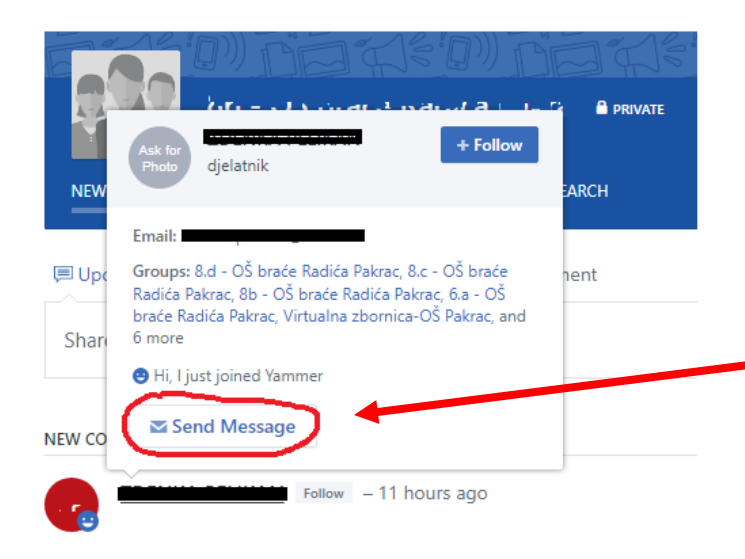

Slanje privatne poruke

dođite mišem na ime učitelja kojem želite poslati poruku i kliknite na Send Message

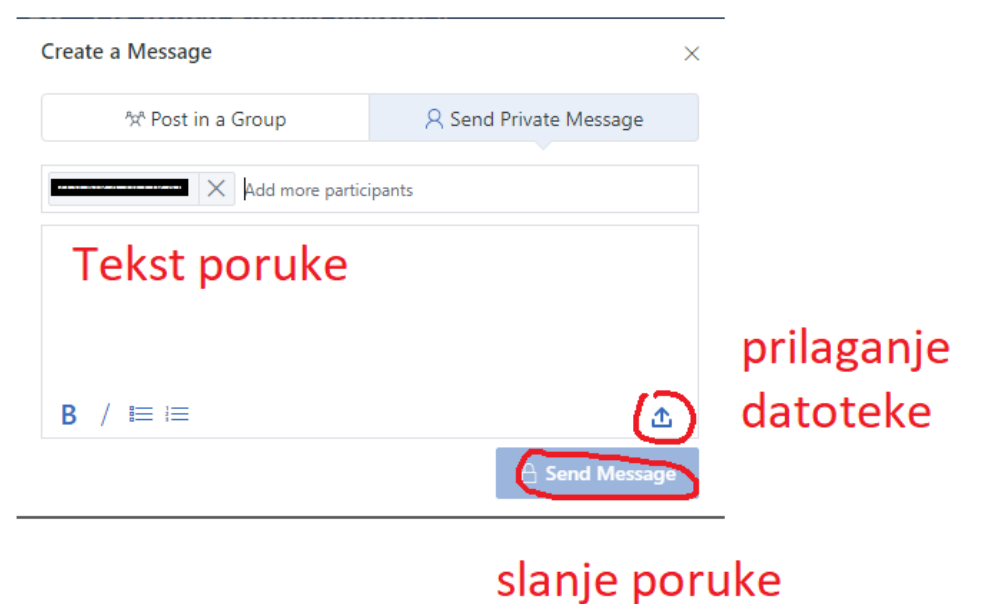